# UNDERSTANDING NRCS **MAPS**

How are they set up? How do you add layers to a map? What does the map look like in 3d?

Creating a map of your farm is just like adding layers to a cake.

## The layers you add to the map determine the results.

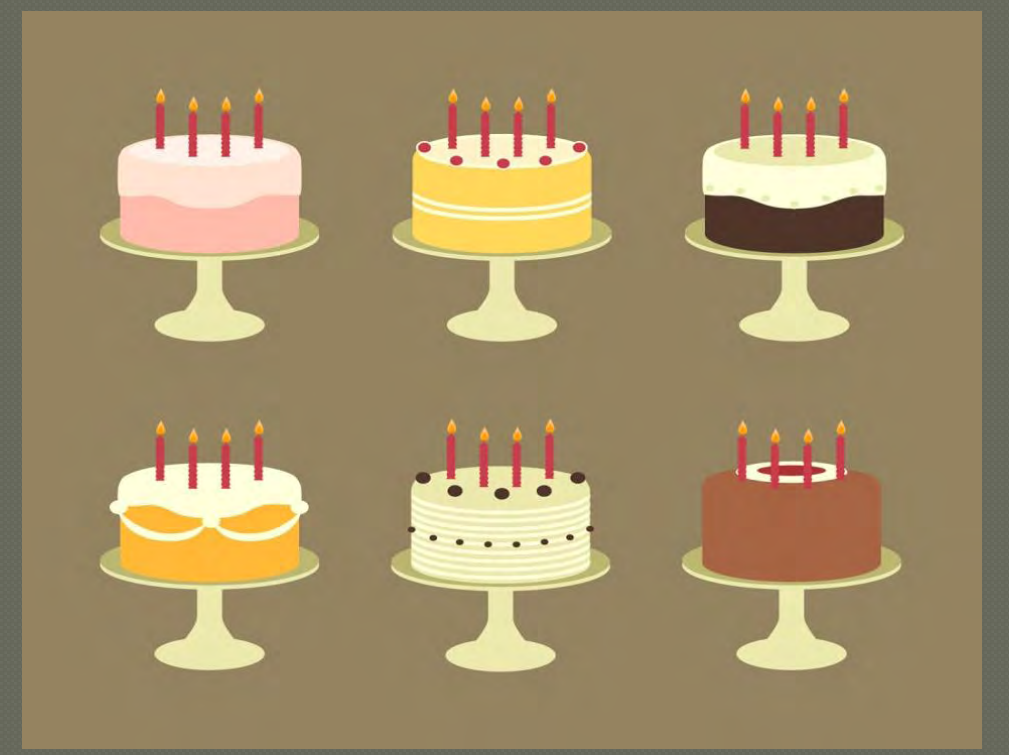

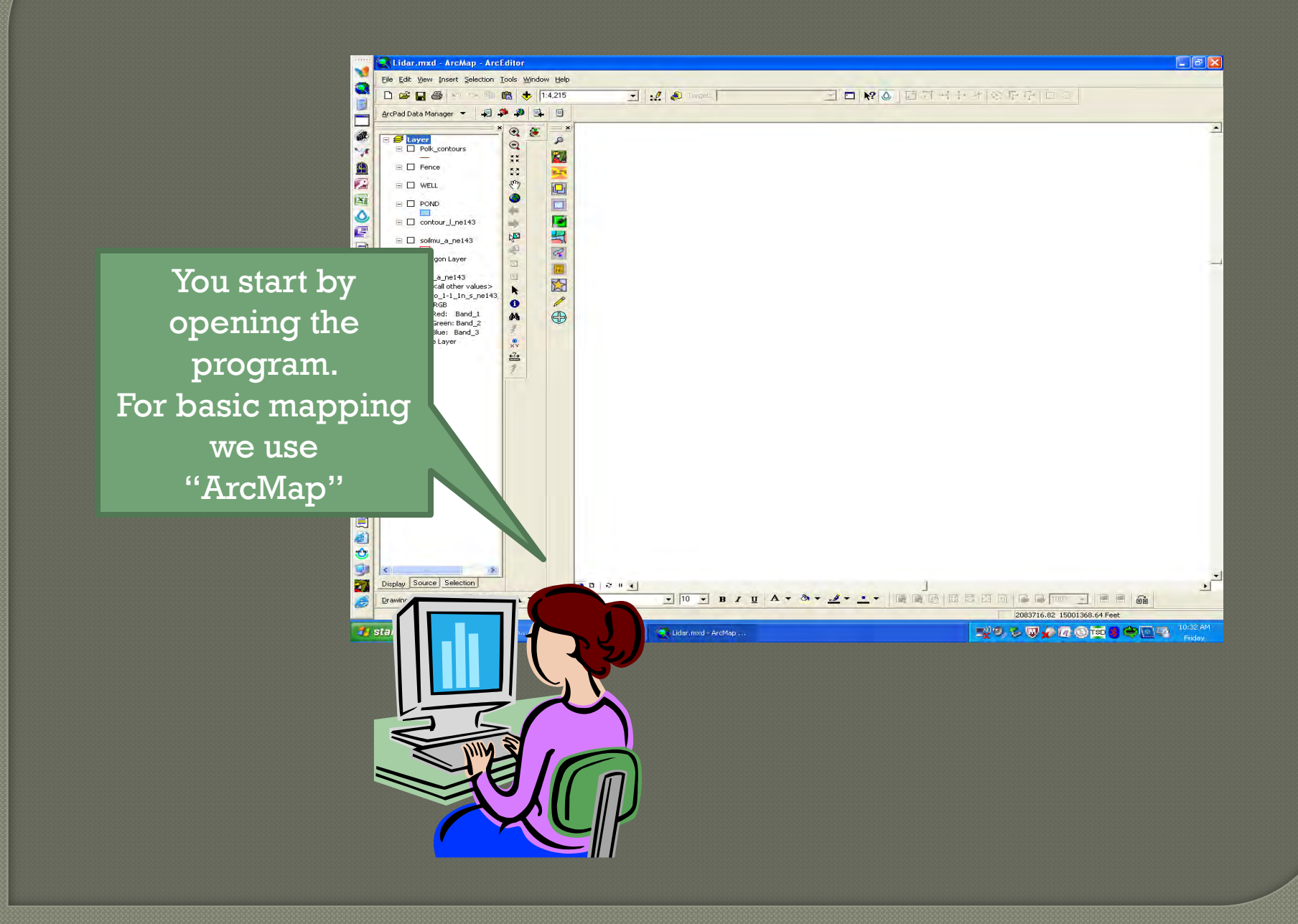

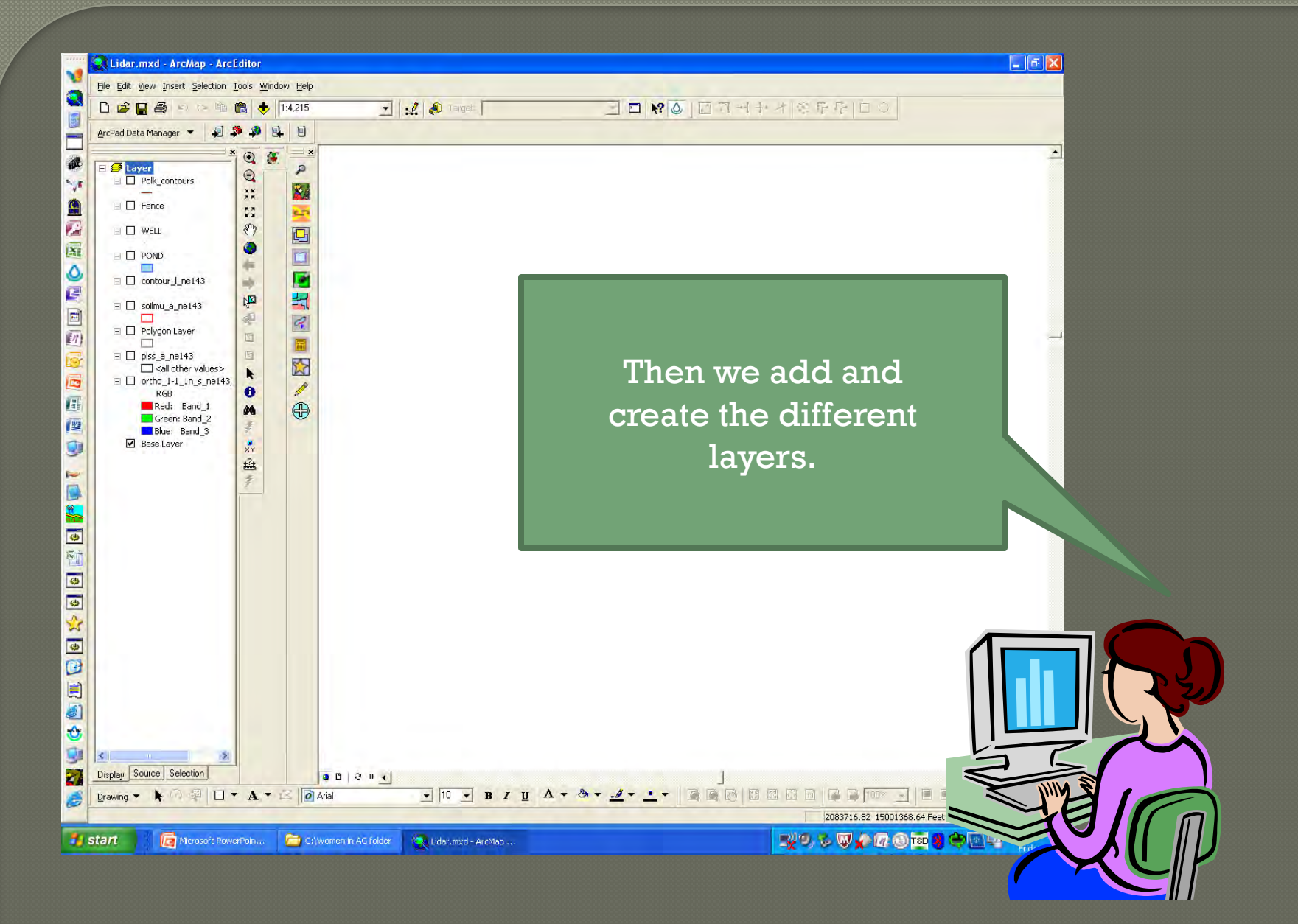

#### NOTE

If you stop into our office for a planning map of your farm, be thinking about the layers you would like to see.

Soils, fence, ponds, tanks, wells, terraces, diversions, ground cover, and more.

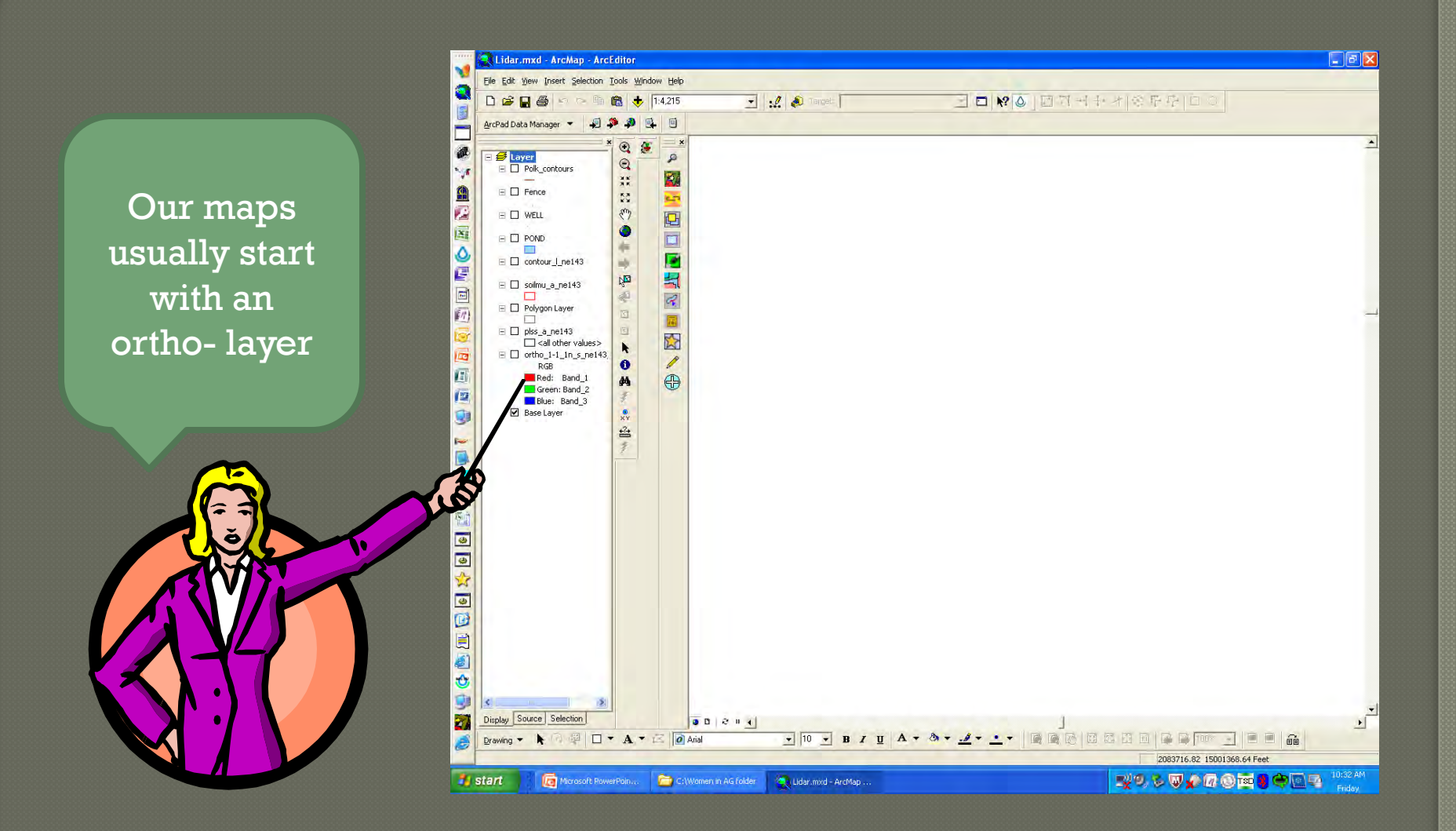

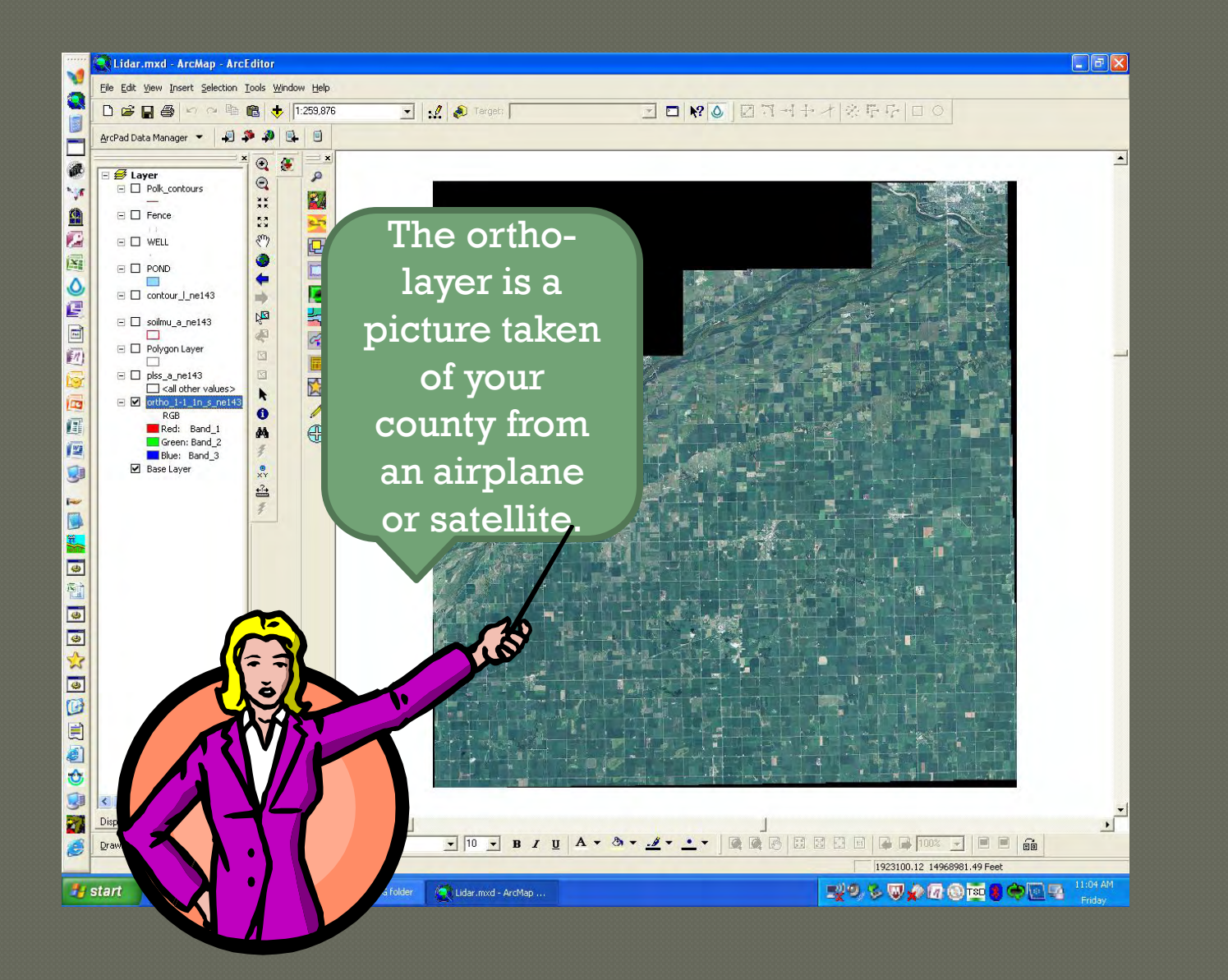

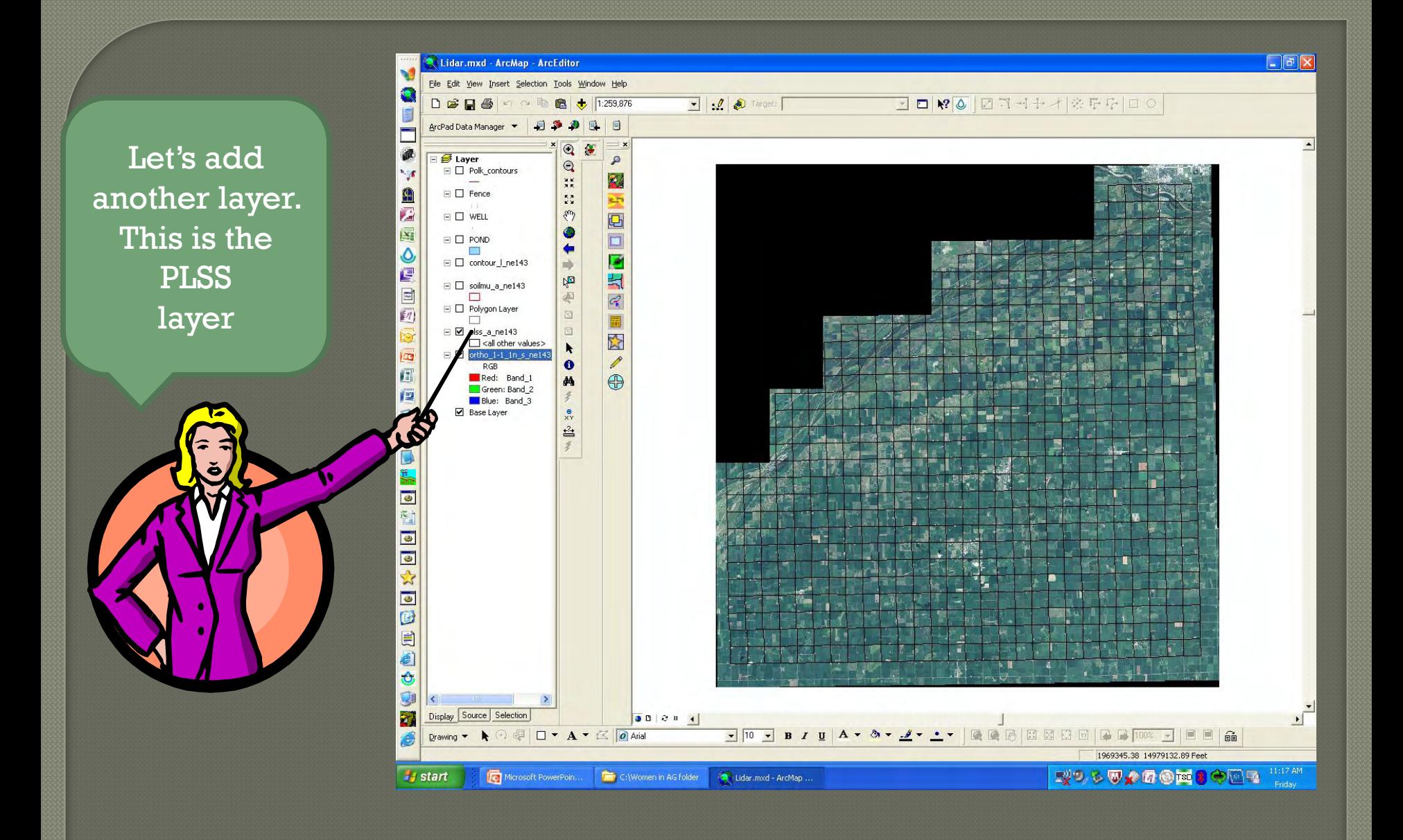

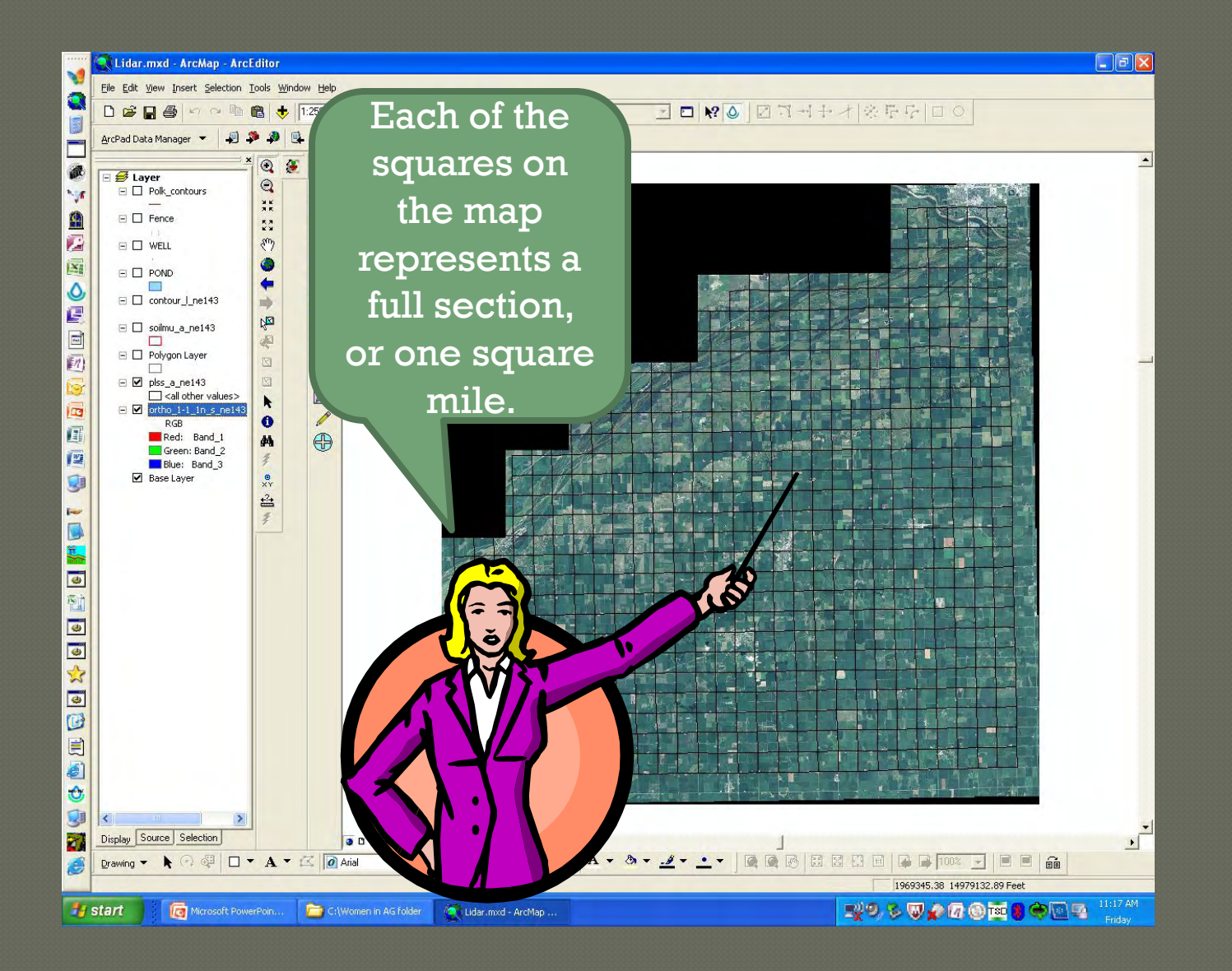

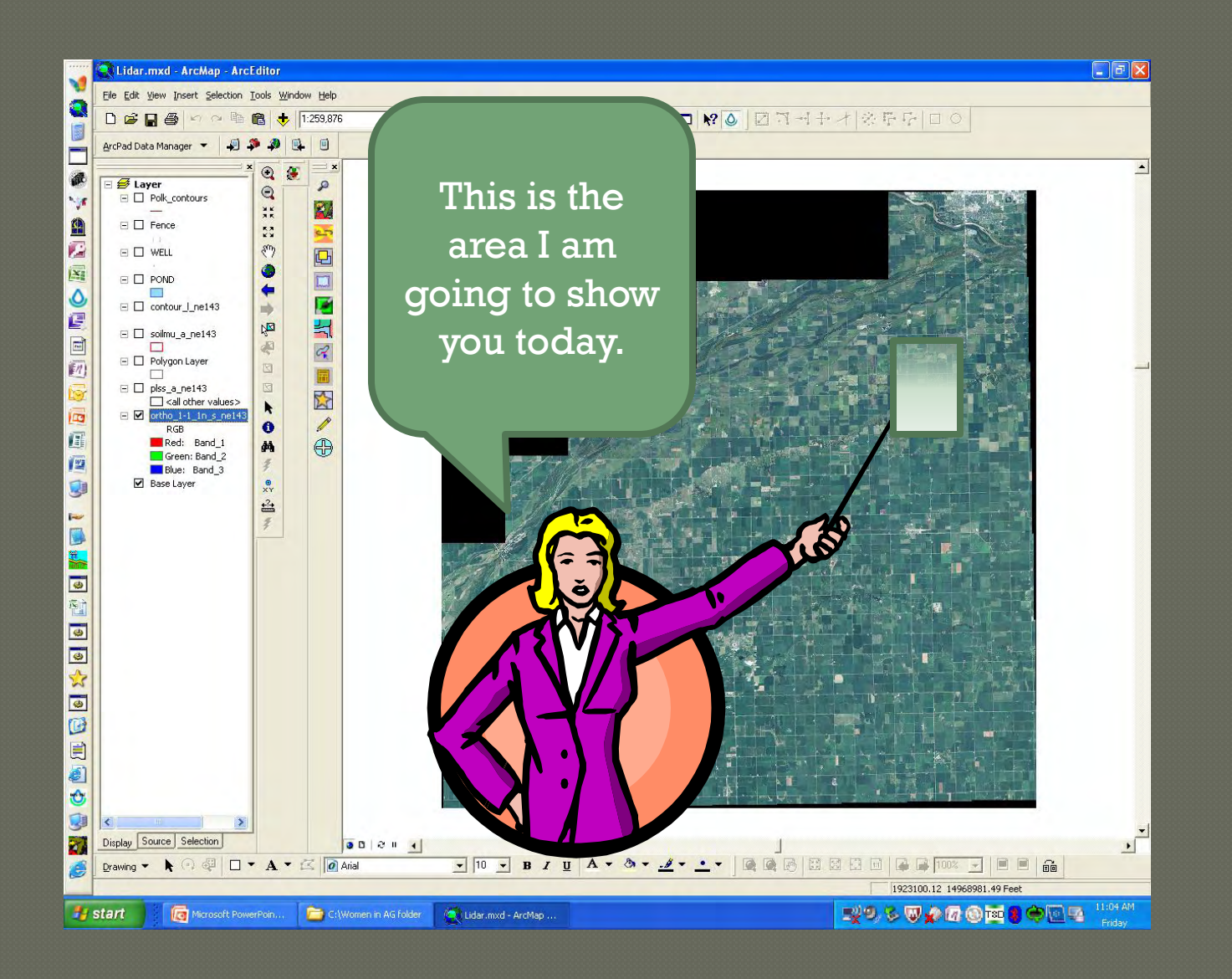

### I will use the zoom tool to select the area I want.

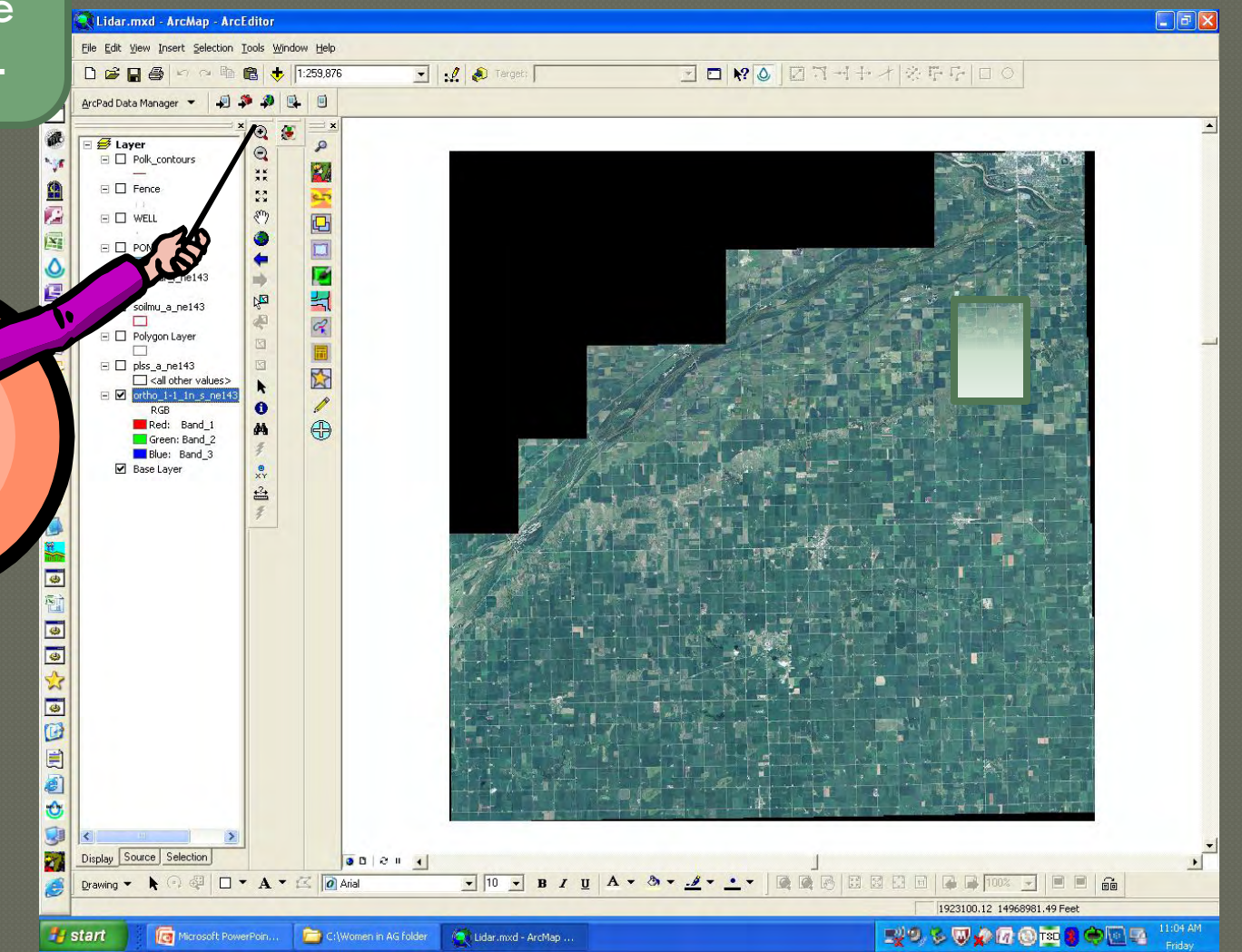

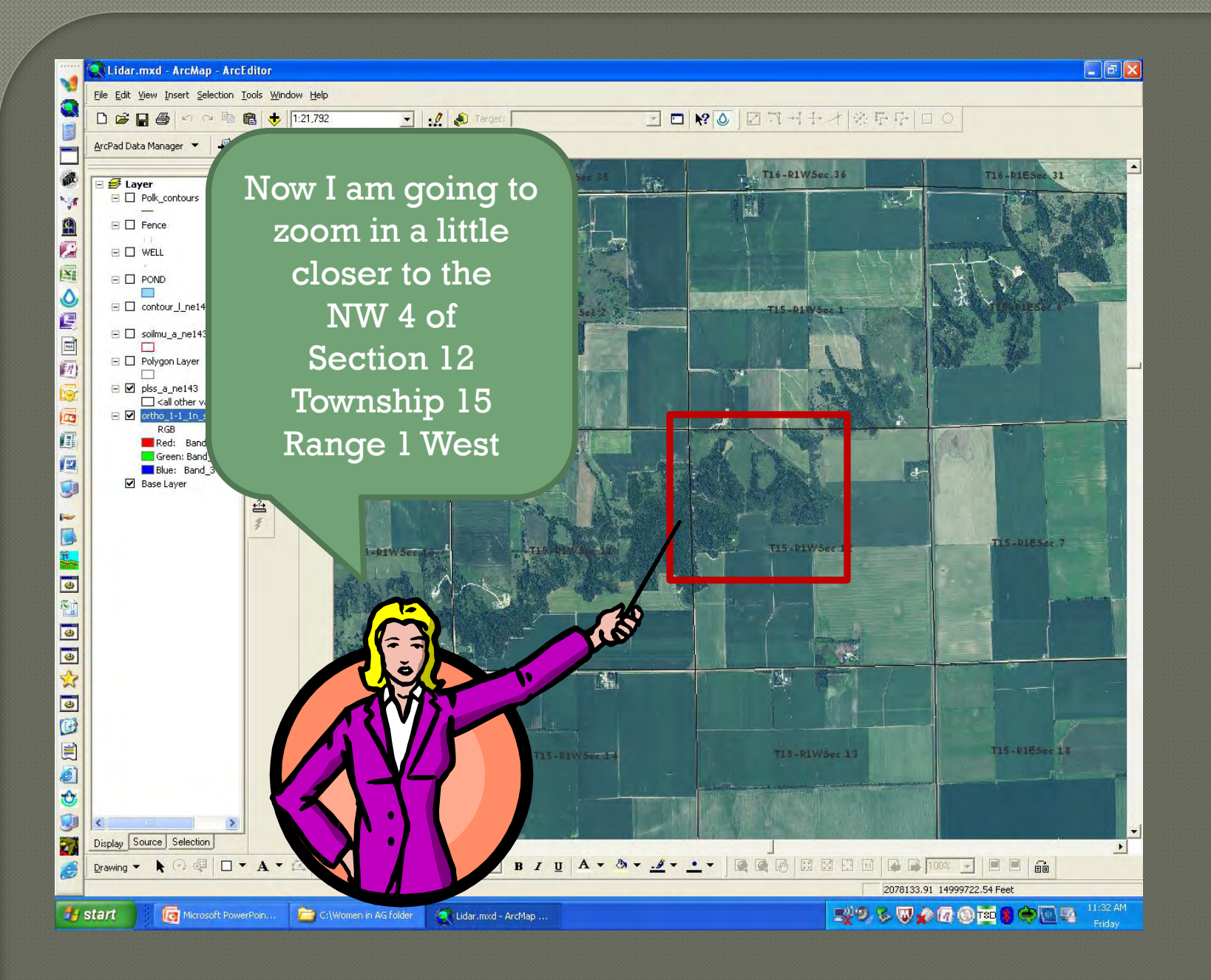

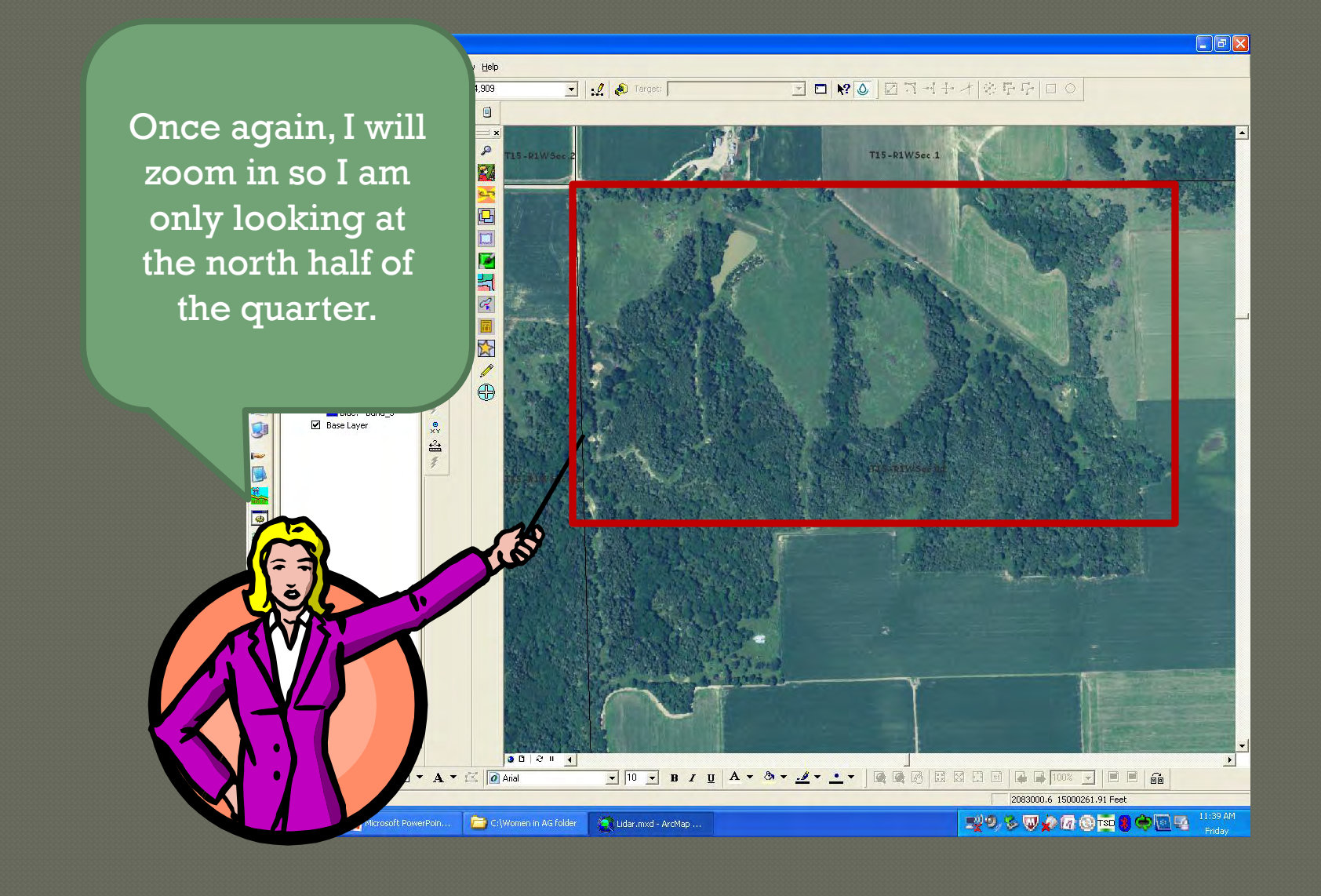

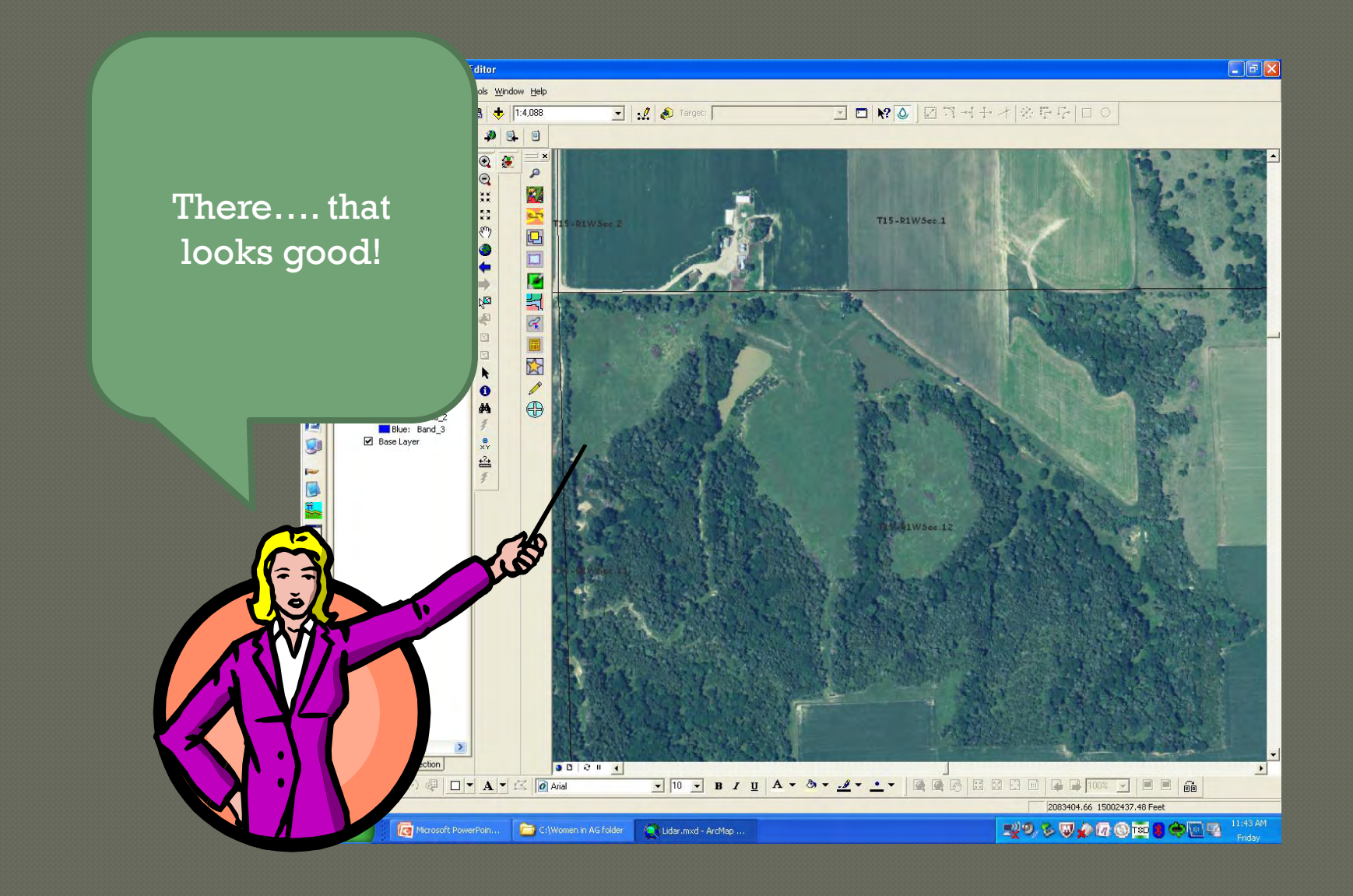

Now let's add a couple more layers. Some of the layers are already in my computer.......

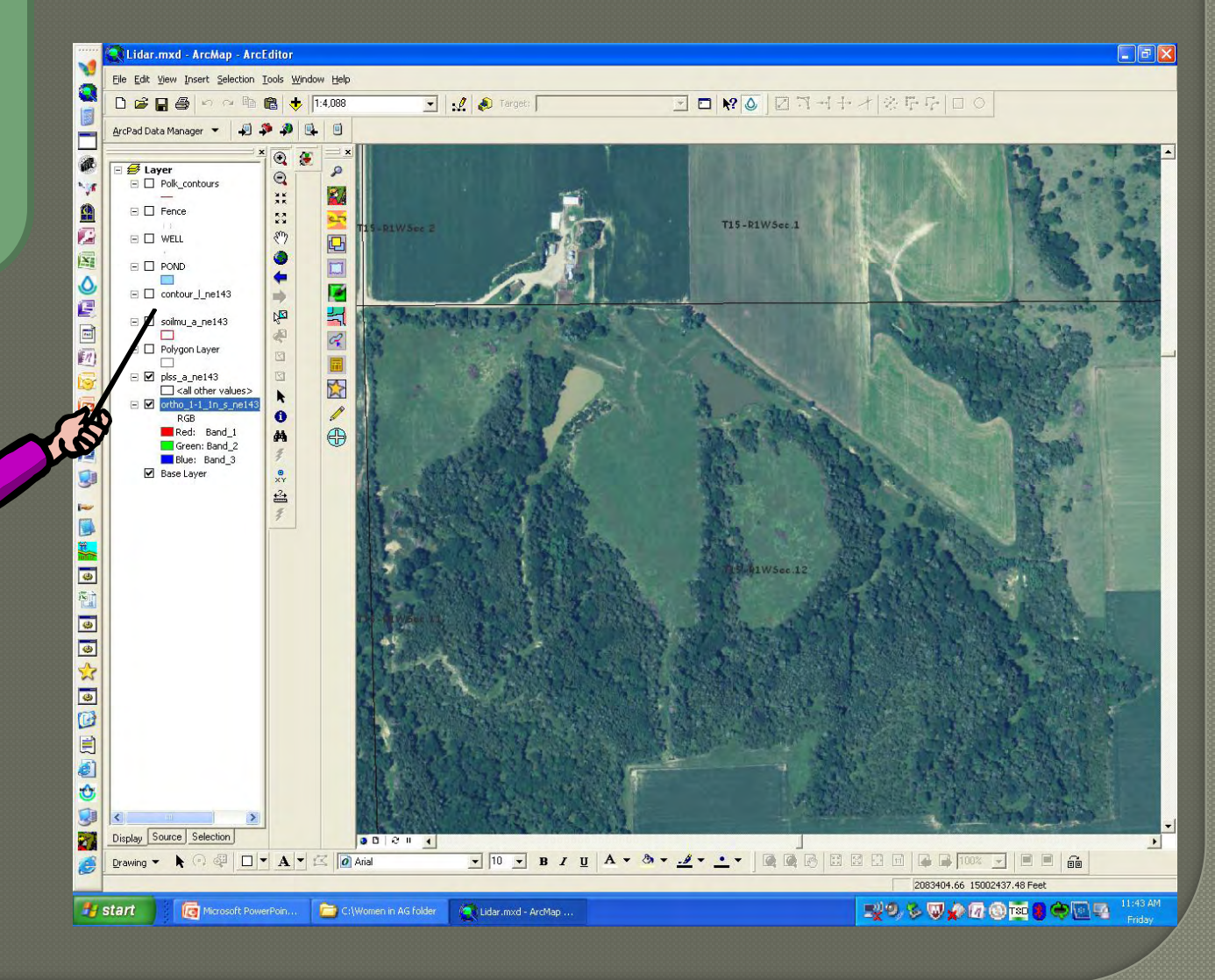

#### For example the soils layer.

Some layers you and I have to create......

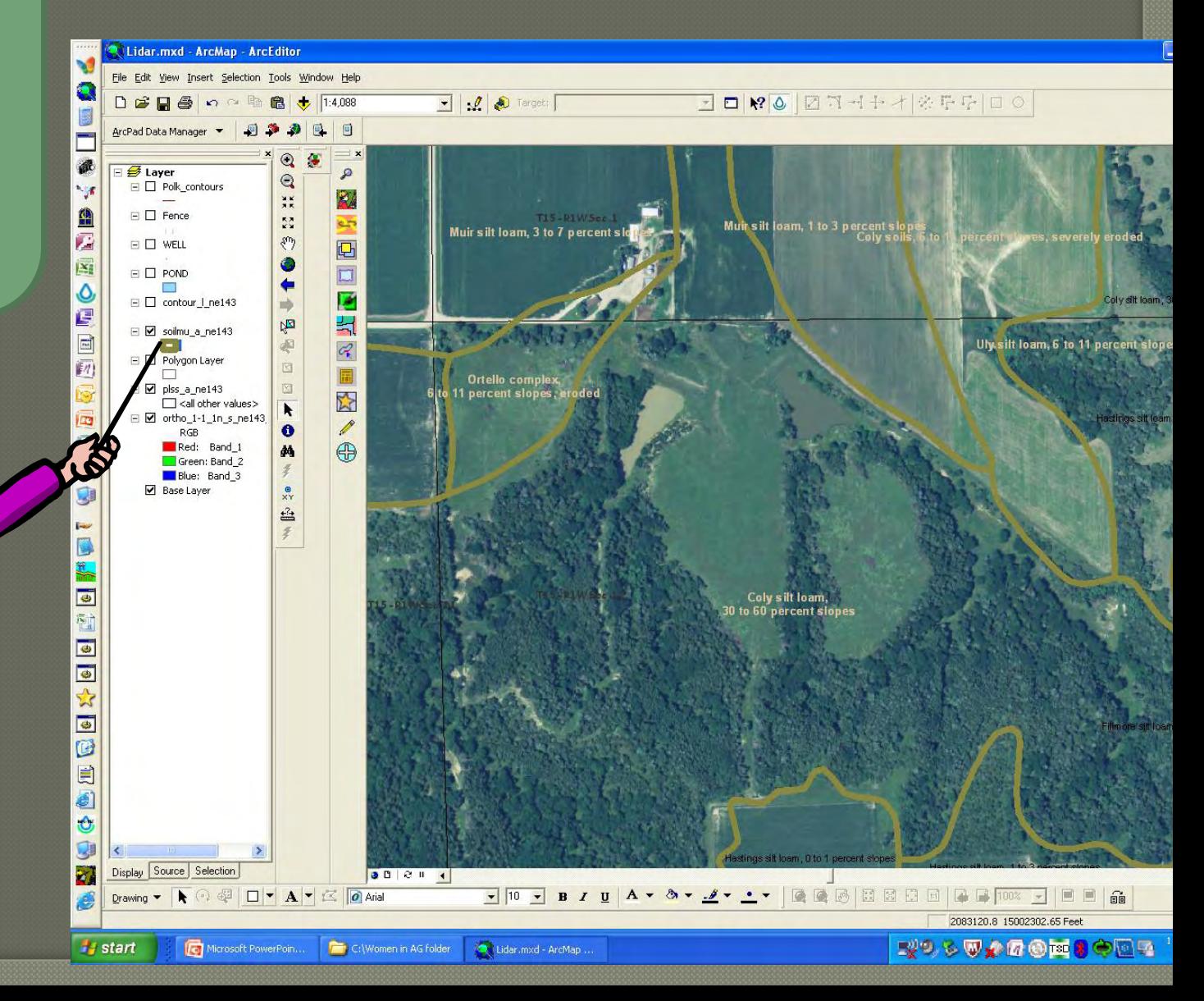

### I drew this field layer.........

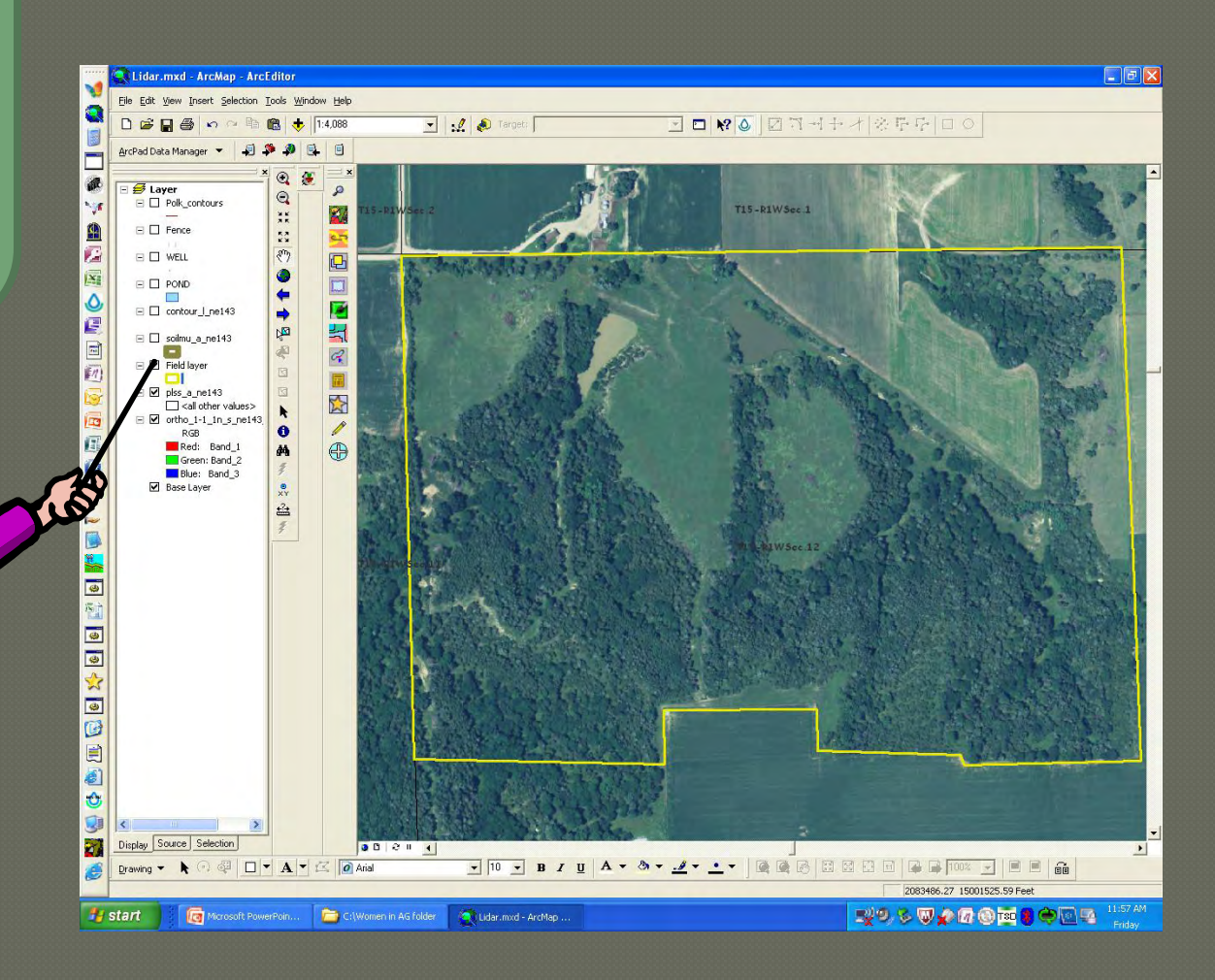

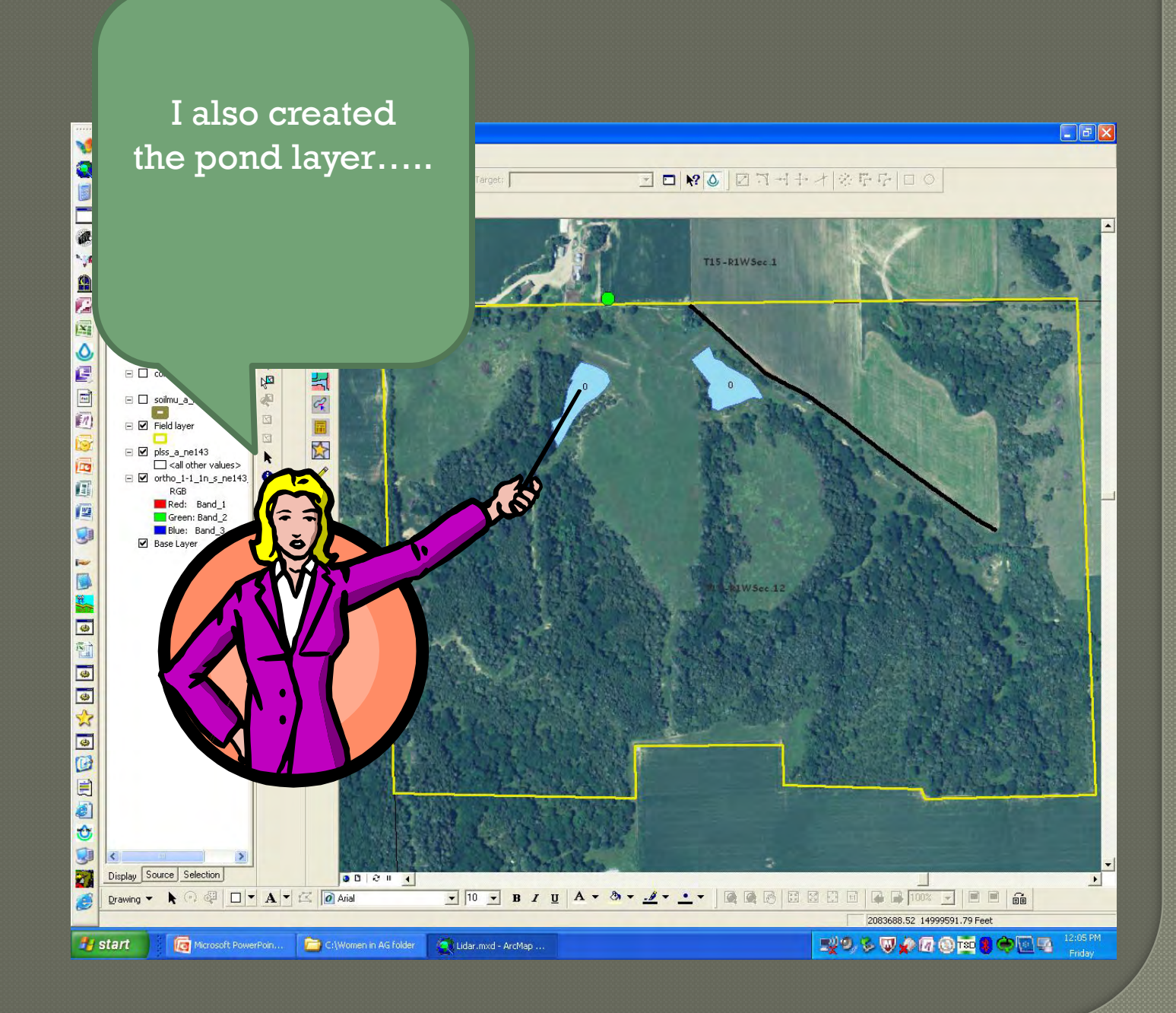

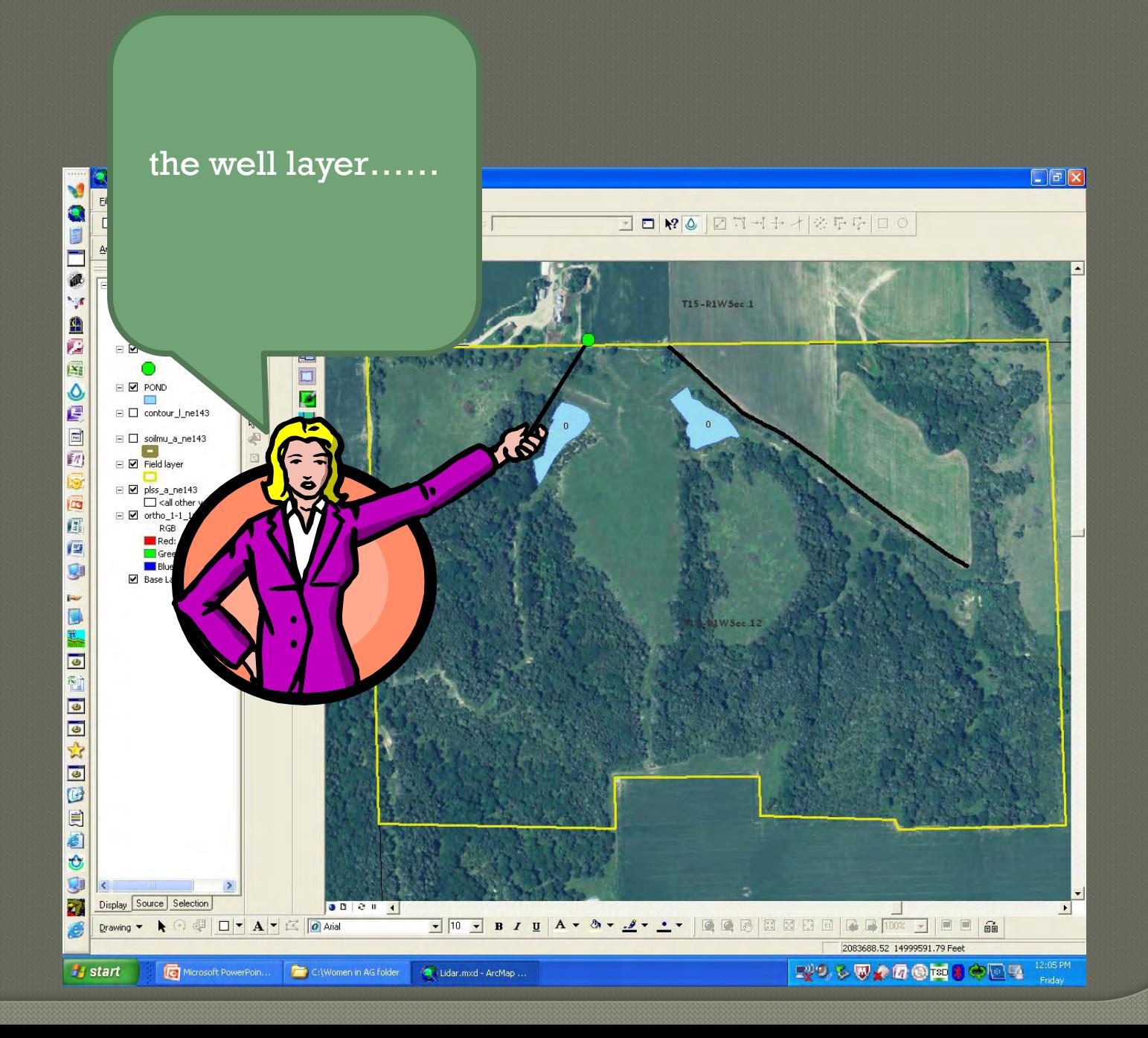

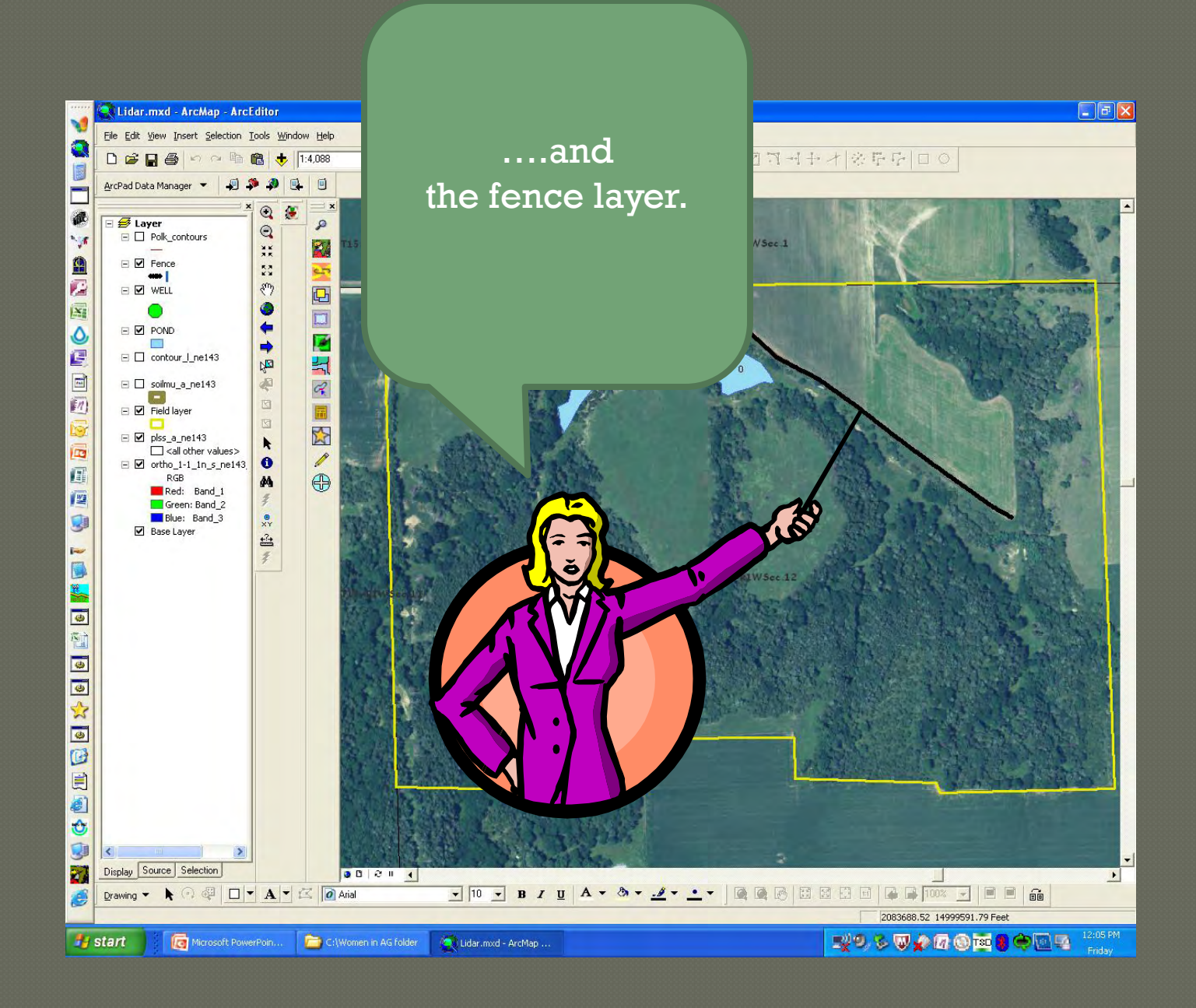

If you were to stop by the NRCS office in your county, the staff will help you create a map with the layers you need for your farm plan.

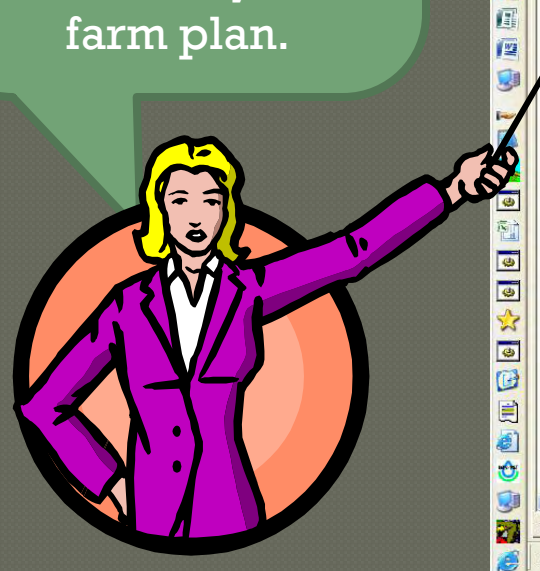

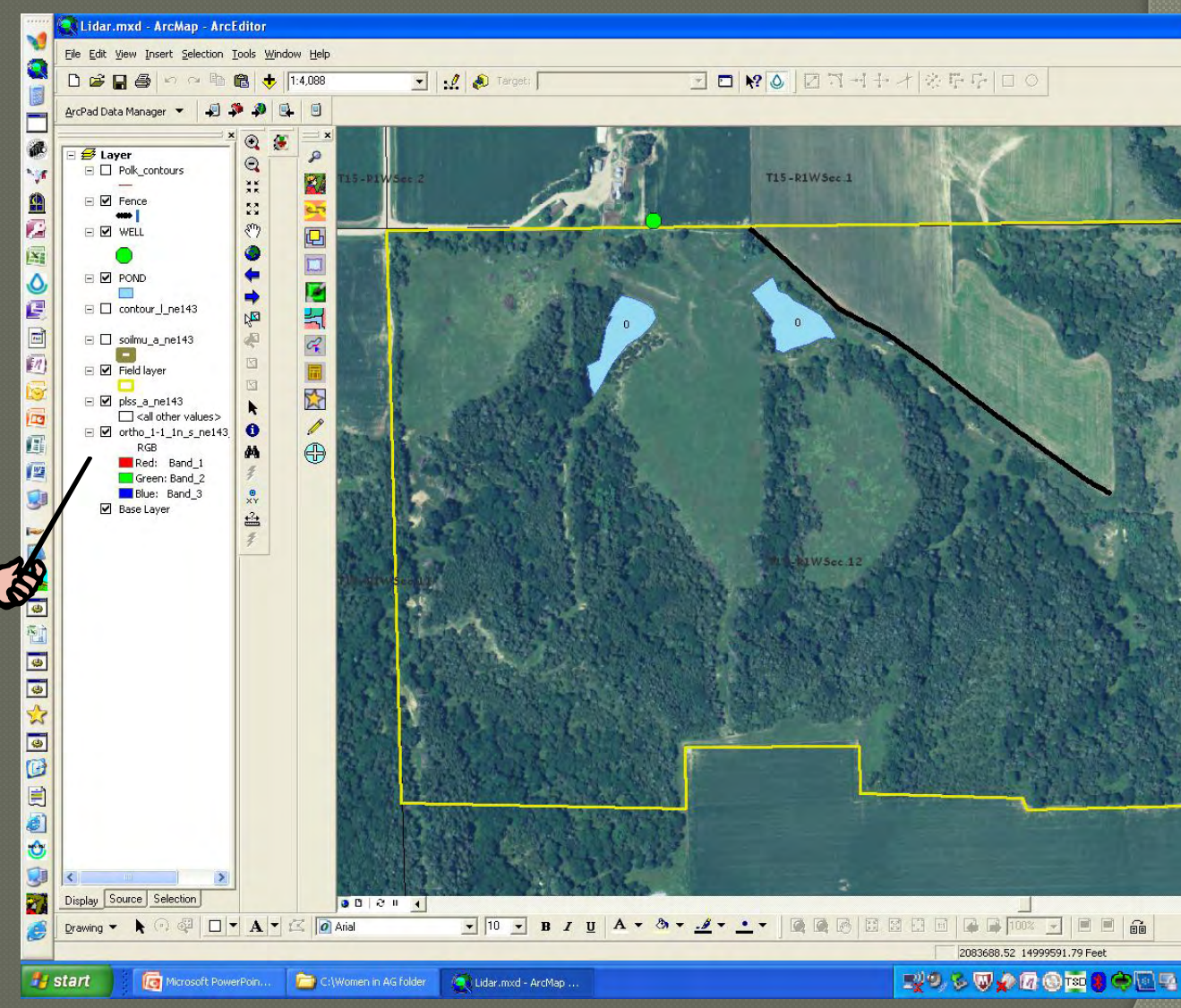

Let's look at one of my favorite layers. This is the new 2 ft contour layer.

> Each red line on this map represents a 2 ft change in elevation.

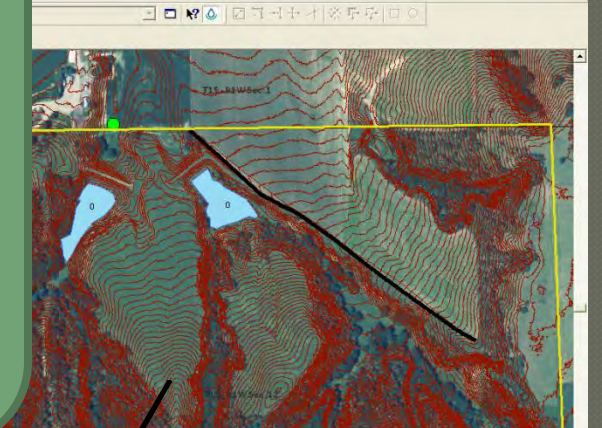

10 <mark>→ B / U | A - & - \_2 - \_ - | Q | Q</mark> | B | B | B | | Q | B | B | B | B | <mark>→</mark>

.<br>mxd - ArcMap

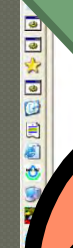

**SO PAROMECE** 

2084185.27 14999602.44 Fe

 $\Box$  $x$ 

The closer the lines are together, the steeper the slope is on the ground.

> This area slants to the north. Water runs down the hill in the direction of the arrow.

mxd - ArcMap

**SO PAROMICES** 

 $F_F$ 

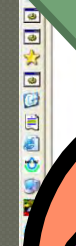

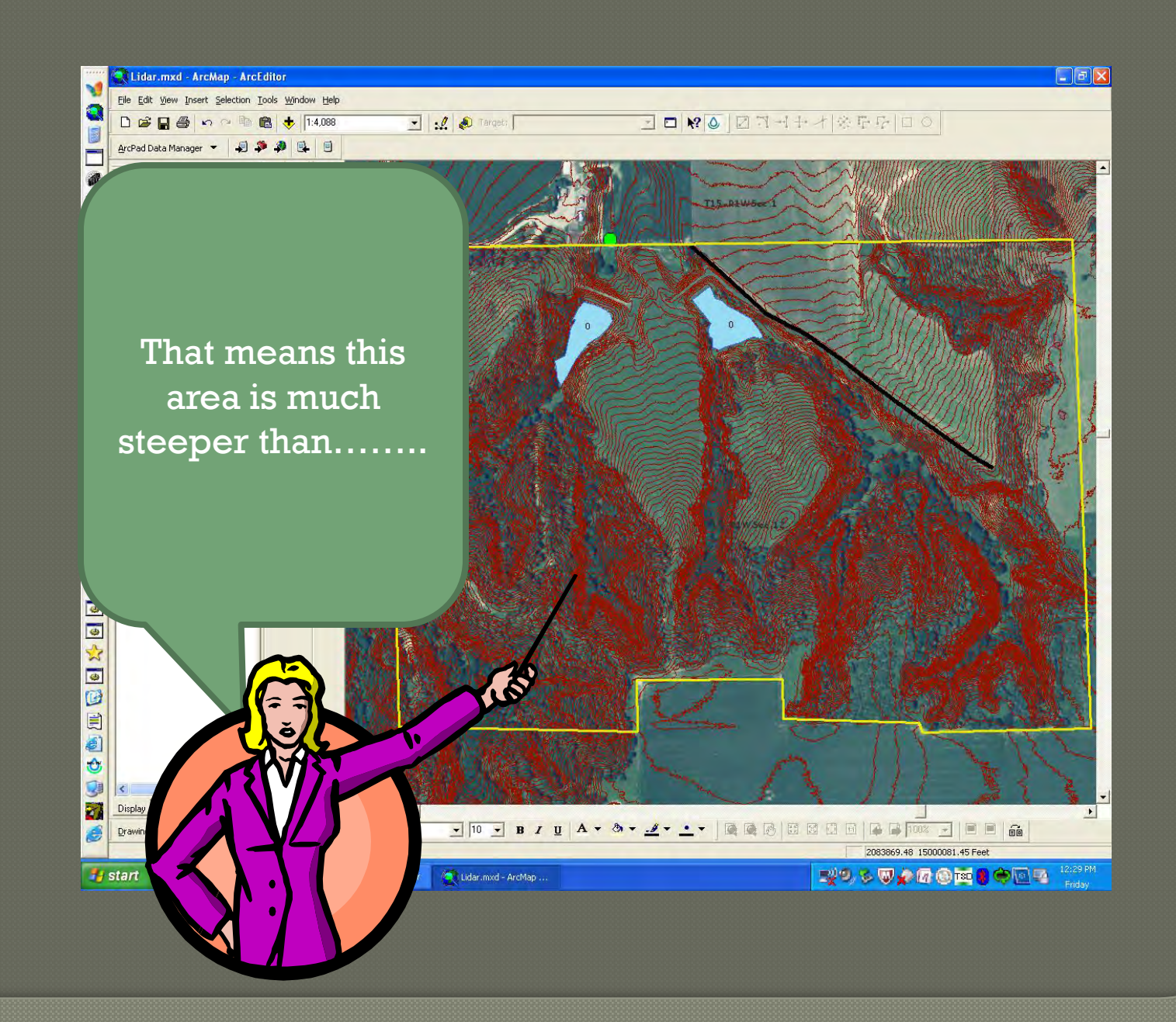

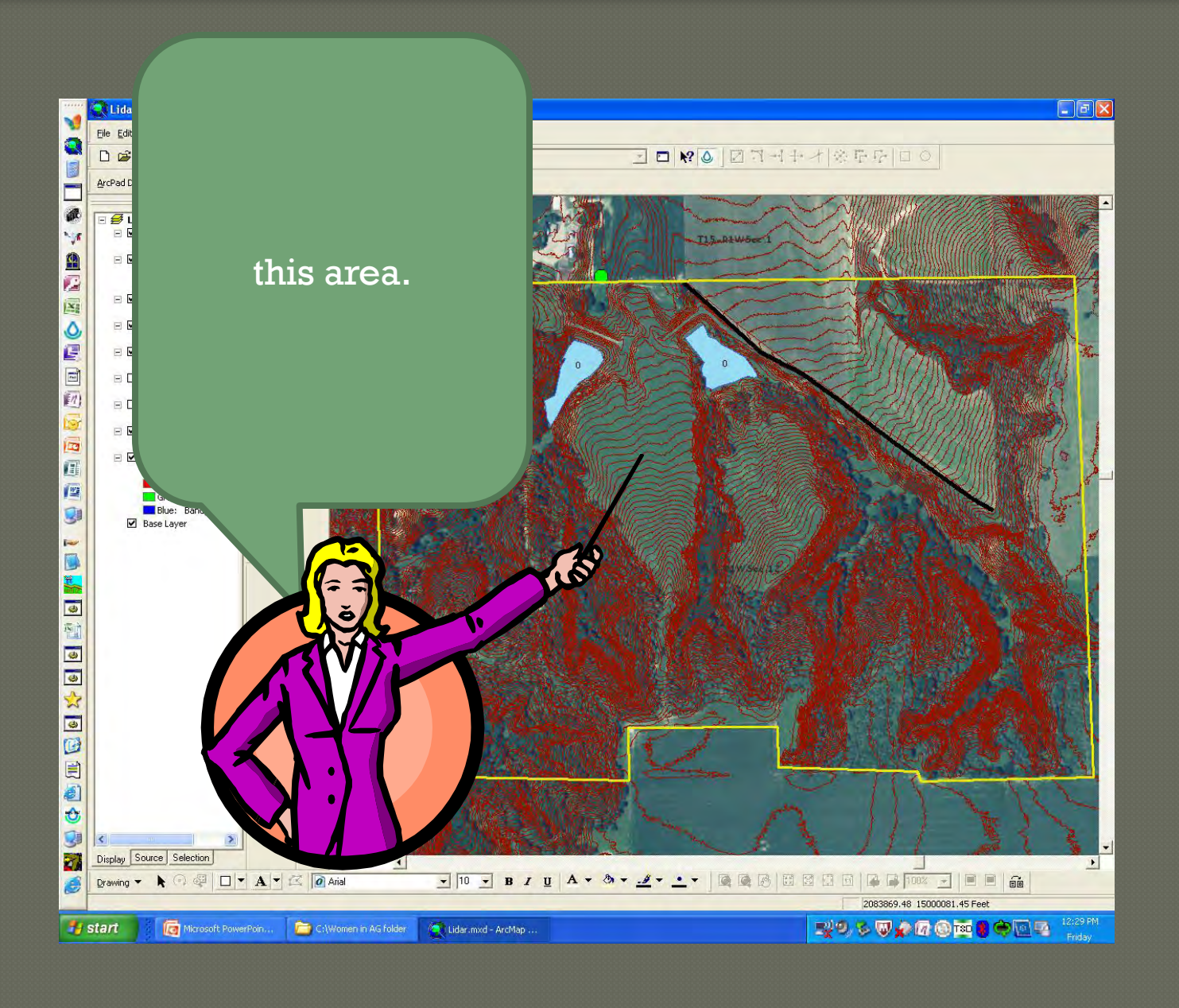

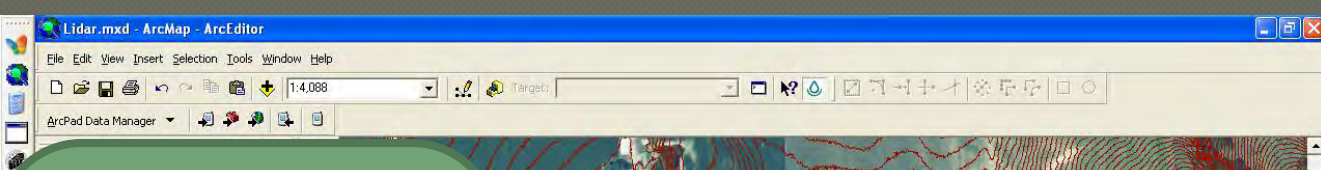

6

Lidar.mxd - ArcMap ..

To show this let's have some fun and close the Arc Map program and open the Arc Scene program.

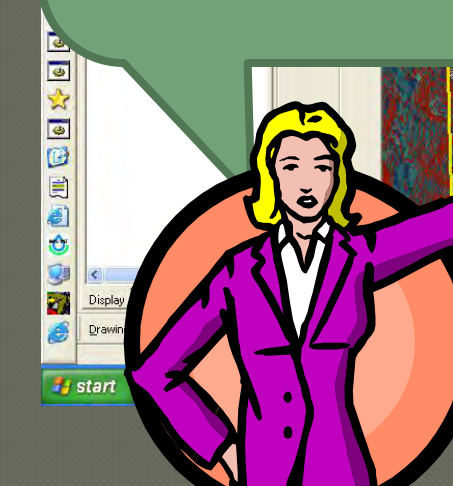

2083869.48 15000081.45 Feet

**WASOARGESOR** 1229PM

T15 ALW6e

As you can see, Arc Scene is a program that turns our 2d map into a 3d map and you don't even need glasses.

Micek.sxd - ArcScene - ArcEditor

3D Analyst v Layer: W Micek.tif

Scene layers

 $\blacksquare$  Fence

鹽

۵ ē E  $\overline{\eta}$ 

 $\overline{a}$ 画 Micek.tif

 $_{\rm RGB}$ Red: Band\_1<br>Green: Band\_2<br>Blue: Band\_3

DSH& X REX J BQASO K

 $\rightarrow$ 

 $\pmb{\Theta}$ D,

Ò

 $\mathbf{25}$ 

i.

コ源ネ

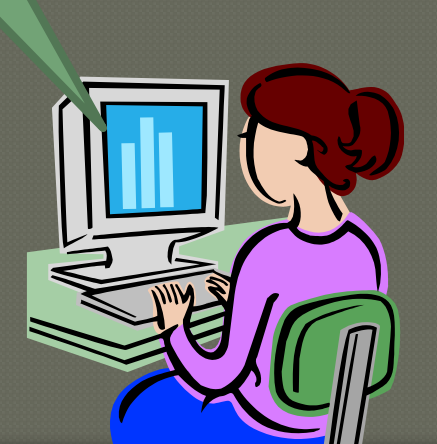

.<br>sxd - ArcScen.

a la l

**EXPLORED BOOT Fidex** 

 $\frac{1}{2} \cdot \frac{1}{2} \cdot \frac{1$ 

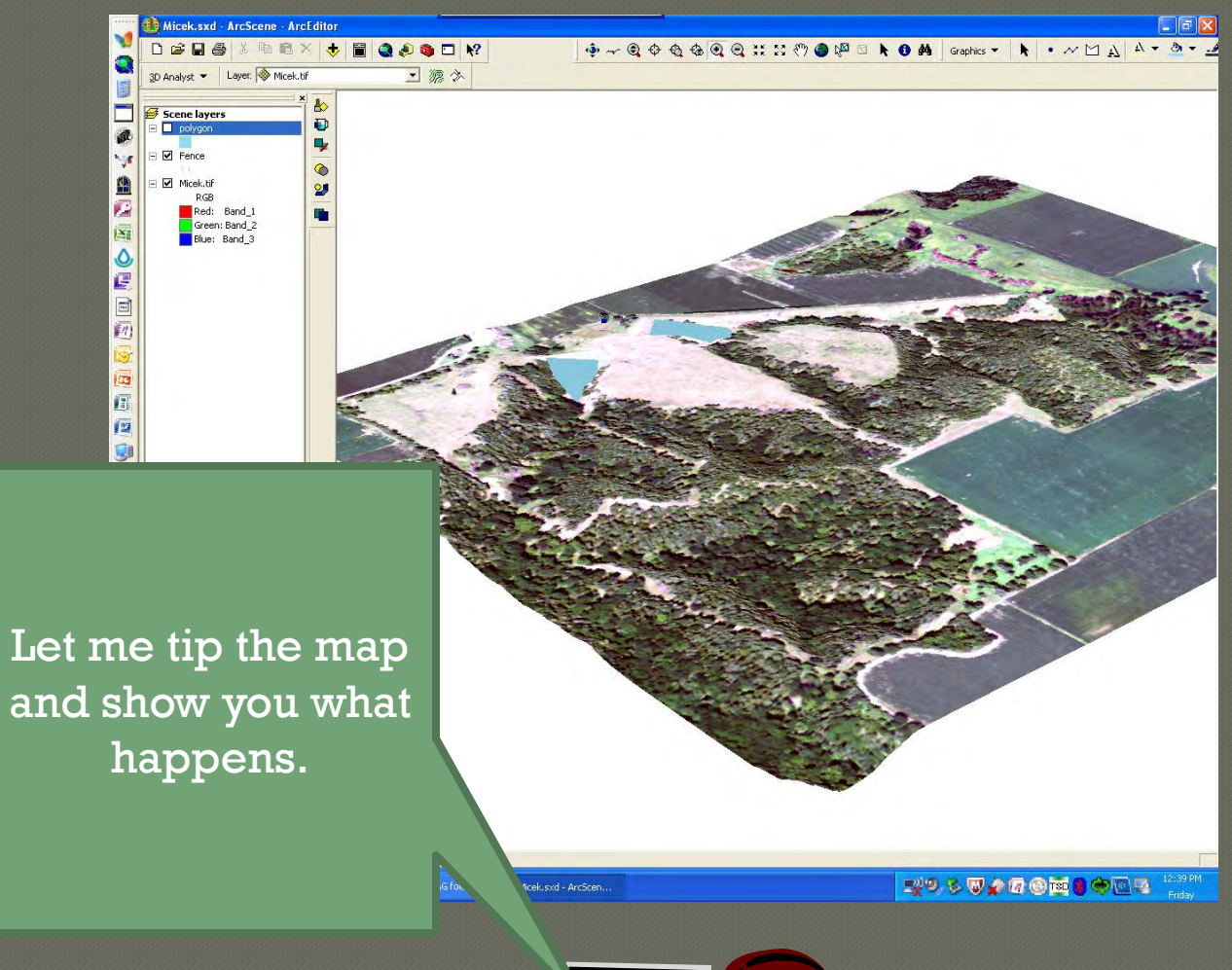

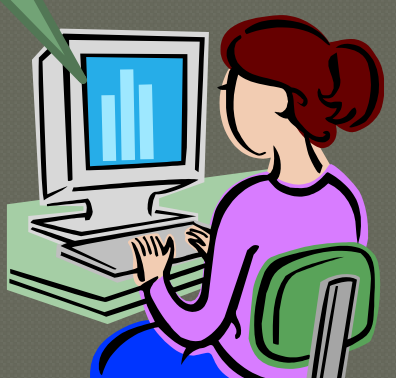

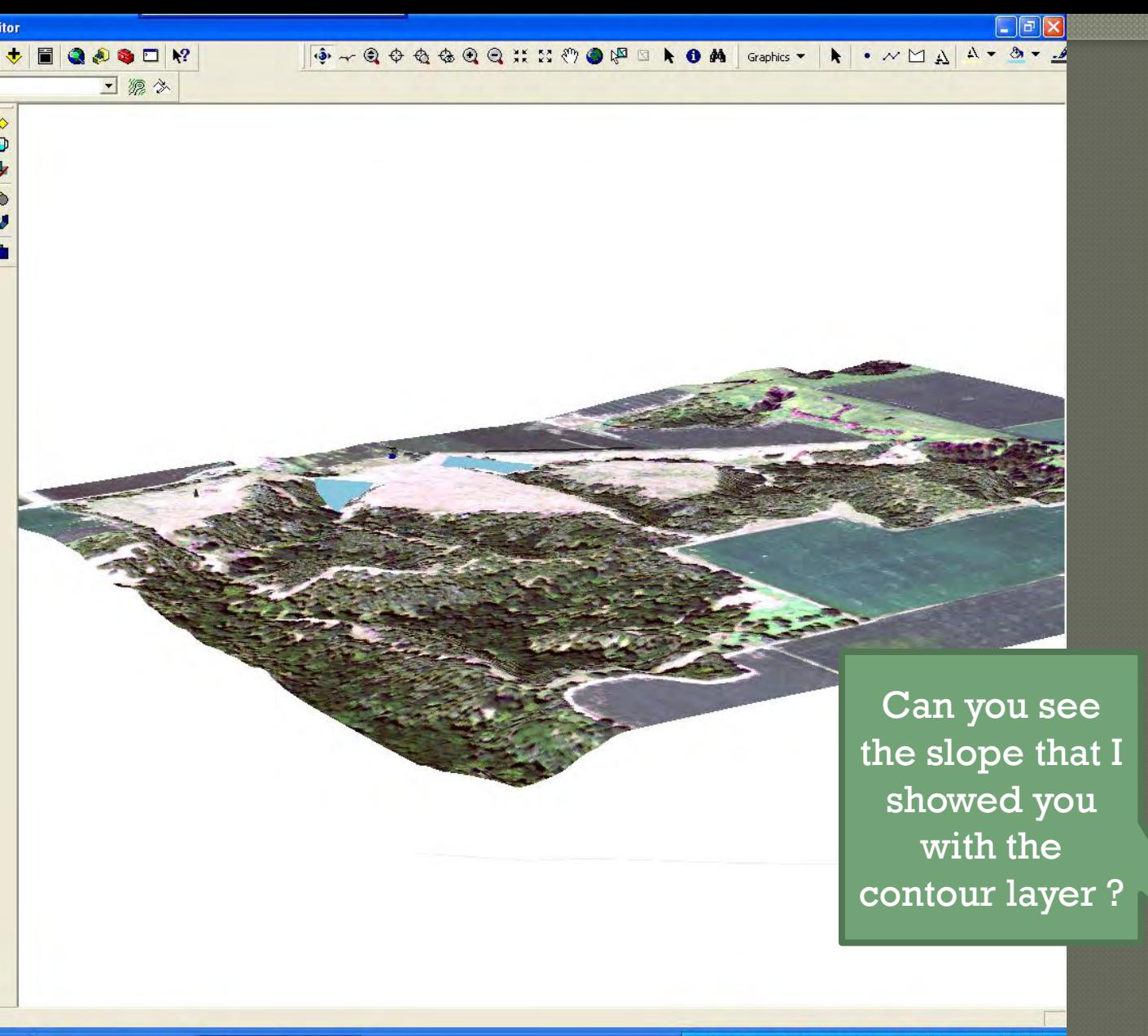

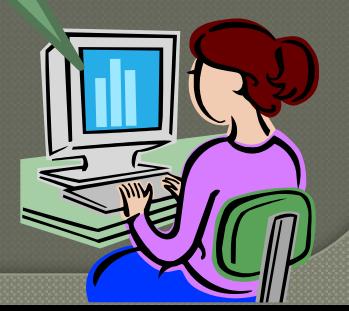

Micek.sxd - ArcScen... C:\Women in AG folder

rcEditor

 $\times$ 

.tif  $\frac{x}{1}$  $\begin{array}{c}\n\bullet\n\end{array}$ Y  $\bullet$  $\mathbf{2}$ r.

#### 12:47 PM<br>Friday **NOSTAGE CER**

Now I will zoom in and show you the fence. Keep your eye on the area by the arrow.

**WAS WARE TO BE ON THE HOST PARTY.** 

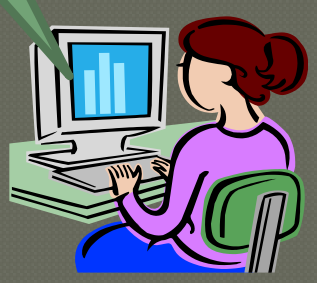

Micek.sxd - ArcScen...

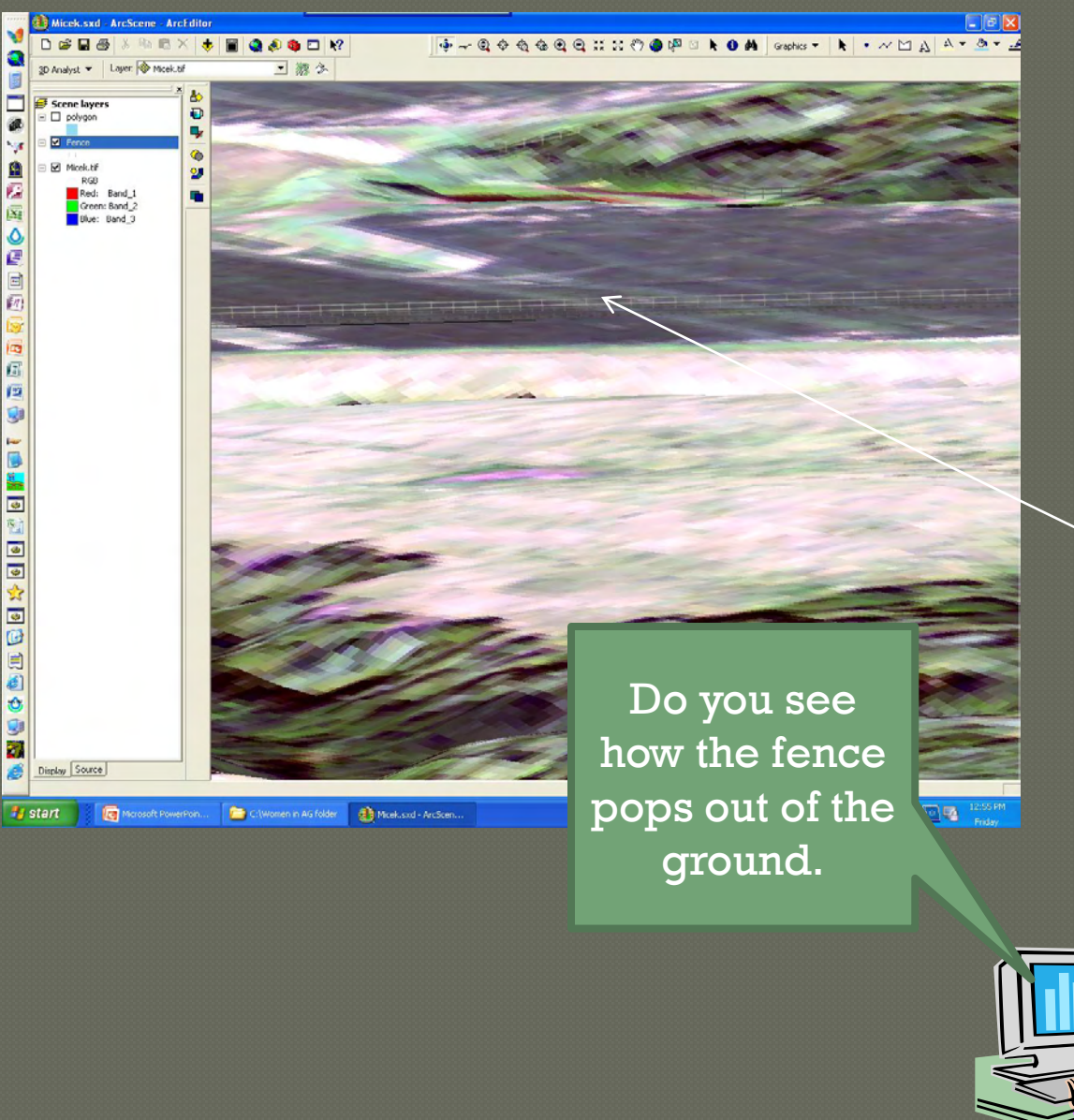

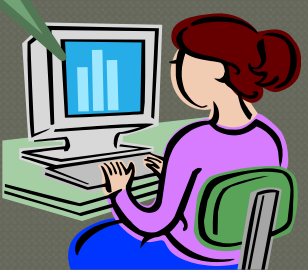

3d is something new to the office. It is a great planning tool and is fun to use. I'm still learning how to size objects, and when you zoom in, the photo's loose some of their clarity.

If you are interested in learning more about your farm , call ahead to your local NRCS office and make an appointment to learn more about your farm. All maps we create are free of charge, and if you like they can be emailed to you so you can make as many copies as you like.

Today I showed you how we create planning maps. It's as easy as baking a layer cake. Just let us know what flavors you would like.

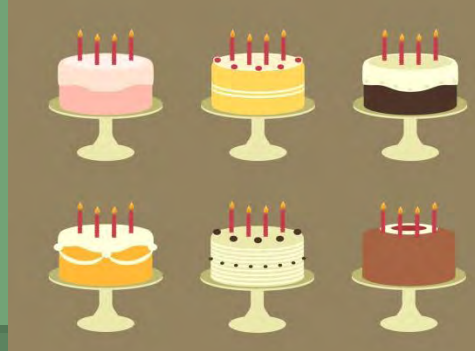